**CIH Data Entry** 

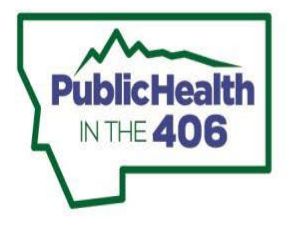

 **EMS & Trauma Systems Section** 

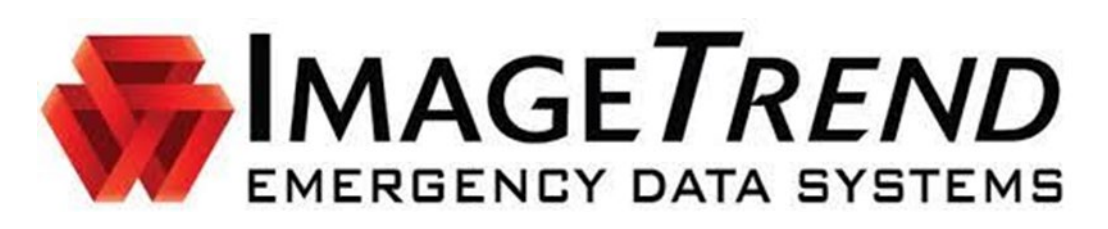

- Open new incident CIH module
- Enter "Run Info" Section
	- o "visit info" panel
		- **Write something about CIH Response Number field**
		- Enter required and relevant information
		- CIH Incident Type
			- Community Outreach
			- Patient Visit
		- If CIH Incident Type = "Community Outreach", Determine the Community event Type
		- **IF CIH Incident Type = "Patient Visit", Determine the Type of Visit** 
			- • Single encounter-1 time visit, no planned follow up
				- o Examples: One vaccine delivery, legal blood draw, INR draw, COVID test
			- Initial visit/enrollment-First visit, with planned follow up
			- Follow-up visit: subsequent visit(s) done after enrollment visit
			- Final visit/graduation: Last time seeing patient for this specific enrollment
			- Cancelled/no patient contact: Unable to reach patient for follow up
			- • If someone's enrollment status changes from being seen for a single encounter to now being enrolled with an initial visit and follow up visits, please enter the visit after "single encounter" as "initial visit" and continue forward as outlined above.
		- **Enter How Patient was referred to the CP program**
		- Enter eligible program(s)- primary reason(s) person being visited by CIH. There may be more than one reason. Select all that apply.
		- o Move to "Unit and Crew Info" Panel
			- **Enter relevant and required information**
		- o Move to "Scene Info" Panel
			- **Enter relevant and required information**
- Click "Patient Info" Section
	- o Patient demographics panel
		- Enter required fields and as much additional information as possible
			- Please include patient race
			- Driver's License Scanner can be used to fill in patient information
				- • Drivers Licenses: this link that has instructions for iPad users to install the iOS Elite Utilities app that allows them to scan Drivers

## <https://dphhs.mt.gov/assets/publichealth/EMSTS/EMS/InstallingiOSEliteUtilities.pdf>

- o More information on DL scanning in Elite can also be found here
- Use "find a repeat patient" (searches for existing patient information)
- **Record other information your agency may need, like medical record number.**
- o Patient history panel
	- **Enter what is relevant to this CIH visit**
	- **Enter current medications and route** 
		- Click on medication name to see description
	- **Environmental allergies for asthma patients**
- o Patient address panel
	- **Enter homeless status**
	- **Patient address** 
		- Enter Zip Code and use buttons to fill in City/County/State based on Zip Code entry
- o Emergency contact panel
	- Optional
- o Medical insurance panel
	- **Enter primary insurance**
- Move to "activities" Section.
	- o "Activities" Panel:
		- Download any devices from the cloud.
			- • In order to import data from EKG monitors, Elite users need to download and install the Elite Desktop Client. There are instructions for this on EMSTS' website
				- <https://dphhs.mt.gov/assets/publichealth/EMSTS/EMS/installingelitedesktopclient.pdf>

## **CIH Power Tools Summary:**

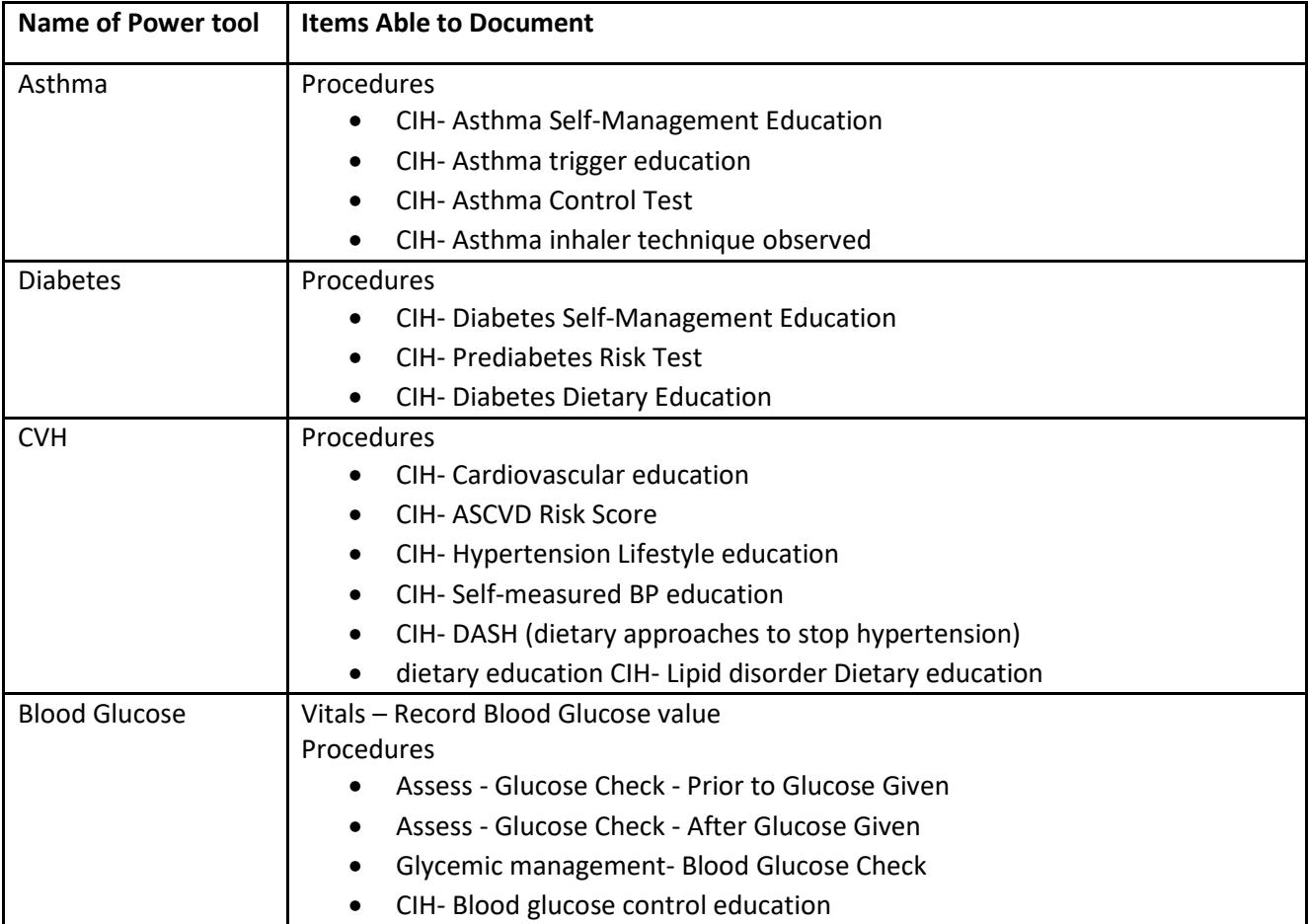

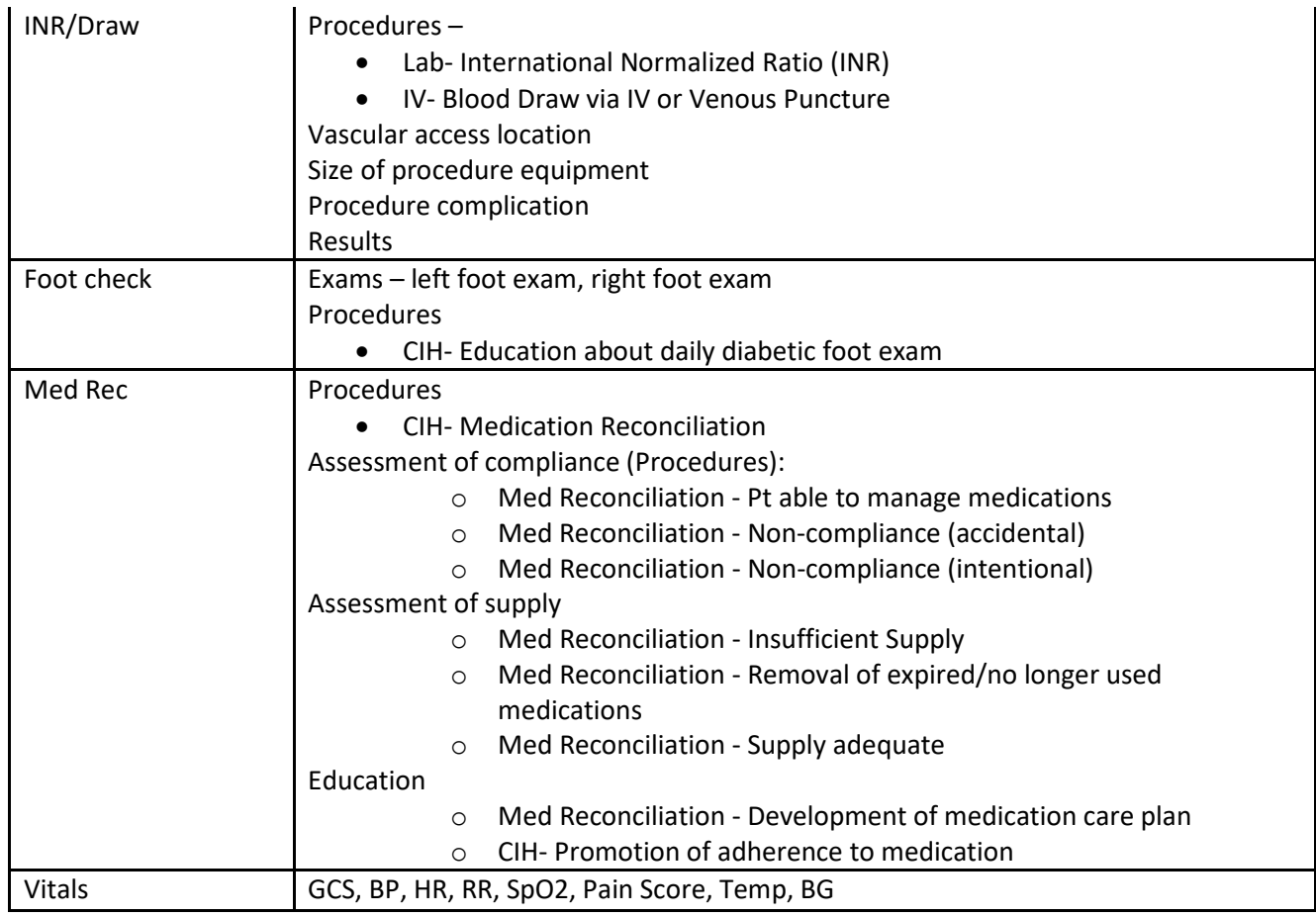

Vitals: Strongly suggested to Use "vitals" power tool, but can also document via the Vitals fields on the ePCR form

- • Same vitals are on power tool and form: GCS, BP, HR/rhythm, RR/effort, SpO2, Pain Scale, blood glucose, Temperature
- Required to Record at least 1 blood pressure
- Required to Record Blood Glucose for patients with diabetes
	- o Suggested to Use "Blood Glucose" power tool, but can also document via the Vitals fields on the ePCR form
- **Assessments: Optional** 
	- Use "Foot check" power tool to record foot check findings for patients with diabetes
- **Medications: This section refers to medications given during CIH visit. Enter via ePCR Form**
- **Procedures: Strongly suggested to use relevant power tools (see table above), but can also document via fields** on the ePCR form
	- If documenting via form fields, Start search with "CIH" to find relevant codes or use Power Tool
- o Move to "Referrals" panel: Enter places patient referred to-general
- o Move to "LINKS" panel: Complete relevant screening links
	- ASCVD Risk Calculator-patients aged 20-79 years of age and without known ASCVD
	- **Prediabetes Risk Test- all patients 35 years and older** 
		- Document in Procedures "CIH Prediabetes Risk Test"
	- Asthma Control Test- all patients with asthma
		- Document in Procedures "CIH Asthma Control Test"
	- Record scores and enter into the CIH Chronic Disease Worksheet
- Narrative: Summarize Visit
- Worksheets
	- o **ASK-12** 
		- Required when Type of Visit = "initial visit/enrollment" or "Final visit/graduation"
		- If score is >0 a referral may be necessary. In some cases, a referral may not be deemed necessary (for example, if patient says they occasionally miss a dose). Counsel patient on any medication compliance concerns and refer if necessary.
	- o **PHQ-2** 
		- Required when Type of Visit = "Initial Visit/Enrollment", "Final visit/graduation", or "Follow up visit
		- If score is 2 or greater, complete the PHQ-9.
			- If the PHQ-9 score is  $\geq$  5, then refer
	- o **CIH Initial Screener-**
		- Required when Type of Visit = "Initial visit/enrollment"
	- o **CIH Follow up Visit worksheet** 
		- **-** Required when Type of Visit ="Follow up visit"
	- o **CIH Final Graduation worksheet** 
		- Required when Type of Visit ="Final visit/graduation"
	- o **Social Screener** 
		- Optional- complete for patients to assess social determinants of health, make referrals as necessary or perform other counseling
	- o **CIH Chronic Worksheet** 
		- **Required for qualifying chronic disease patients:** 
			- If Medical/surgical history indicates Asthma, any Cardiovascular conditions, or Diabetes
			- If Eligible Program = Asthma, Cardiovascular Health, or Diabetes (from Visit Info panel)
		- Required when Type of Visit = "Initial Visit/Enrollment", "Final visit/graduation", or "Follow up visit"
		- Fill out relevant information depending on patient conditions
- Use Validation Score (red number at bottom) & Timeline Functions to determine completeness of your report
- Click Save

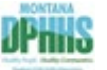